# **Interaction techniques for AR**

Vorlesung "Augmented Reality" Prof. Dr. Andreas Butz WS 2006/07

## **Ein Generisches AR-System**

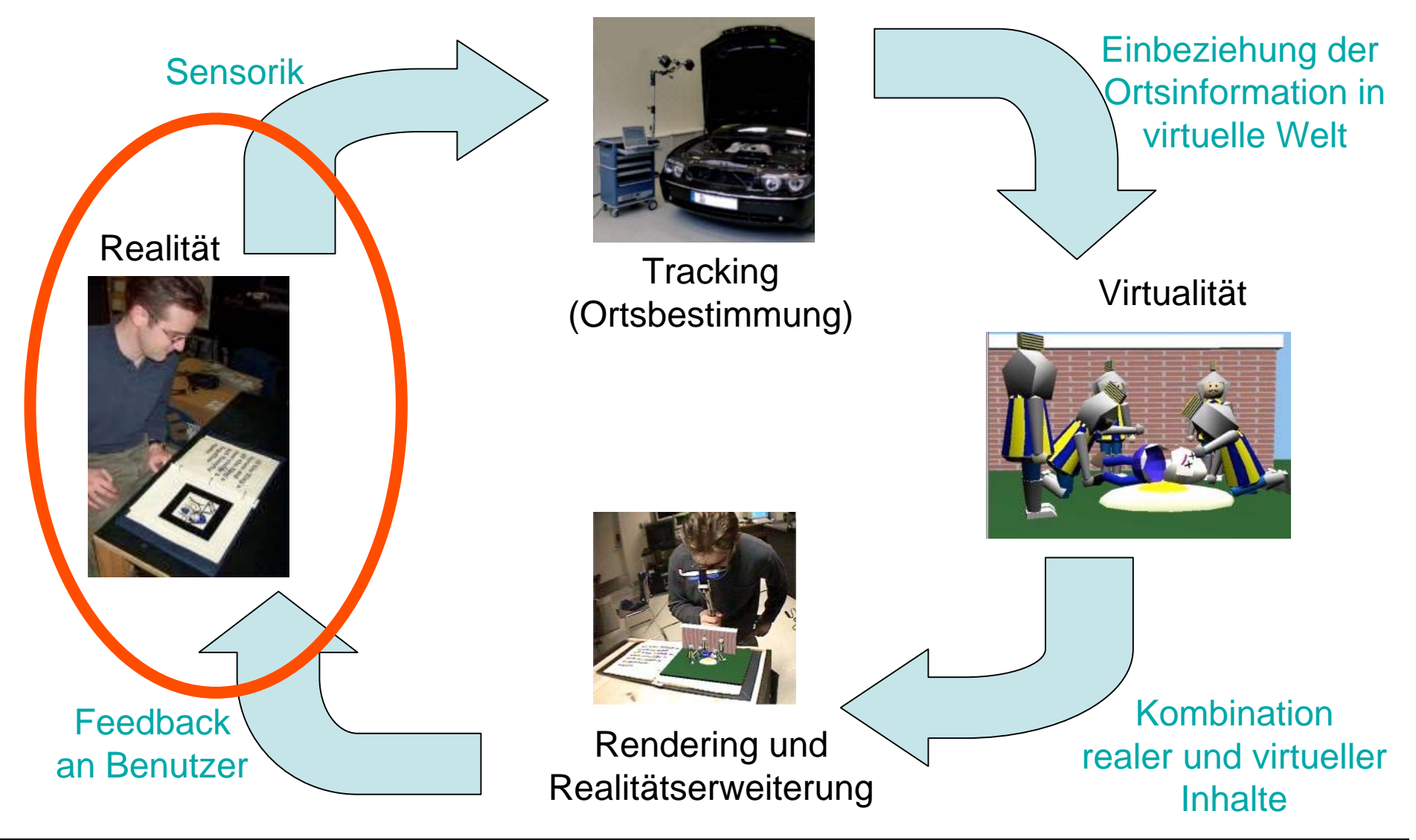

## **Interaction techniques for AR**

- Interaction techniques borrowed from VR
	- –Virtual Object selection & manipulation
	- and the state of the state 3D widgets, tools, wands,…
- Interaction with physical objects
	- and the state of the state Examples by Sony CSL/Rekimoto
	- –Examples from TU Vienna/Studierstube

# **Reference frames for virtual objects**

• **Screen-stabilized**: always in the same screen position or HMD position

**Links of the Common** Good for text, menus, status displays

• **Body-stabilized**: always in the same area around the body

**Links of the Common** Example: tool palettes

• **World-stabilized**: always in the same place in the real world

**Links of the Common** Example: labels on physical objects

• **Bound to a tracker target or marker**

and the state of the Examples: see AR Praktikum ;-)

# **Dimensionalities of interaction**

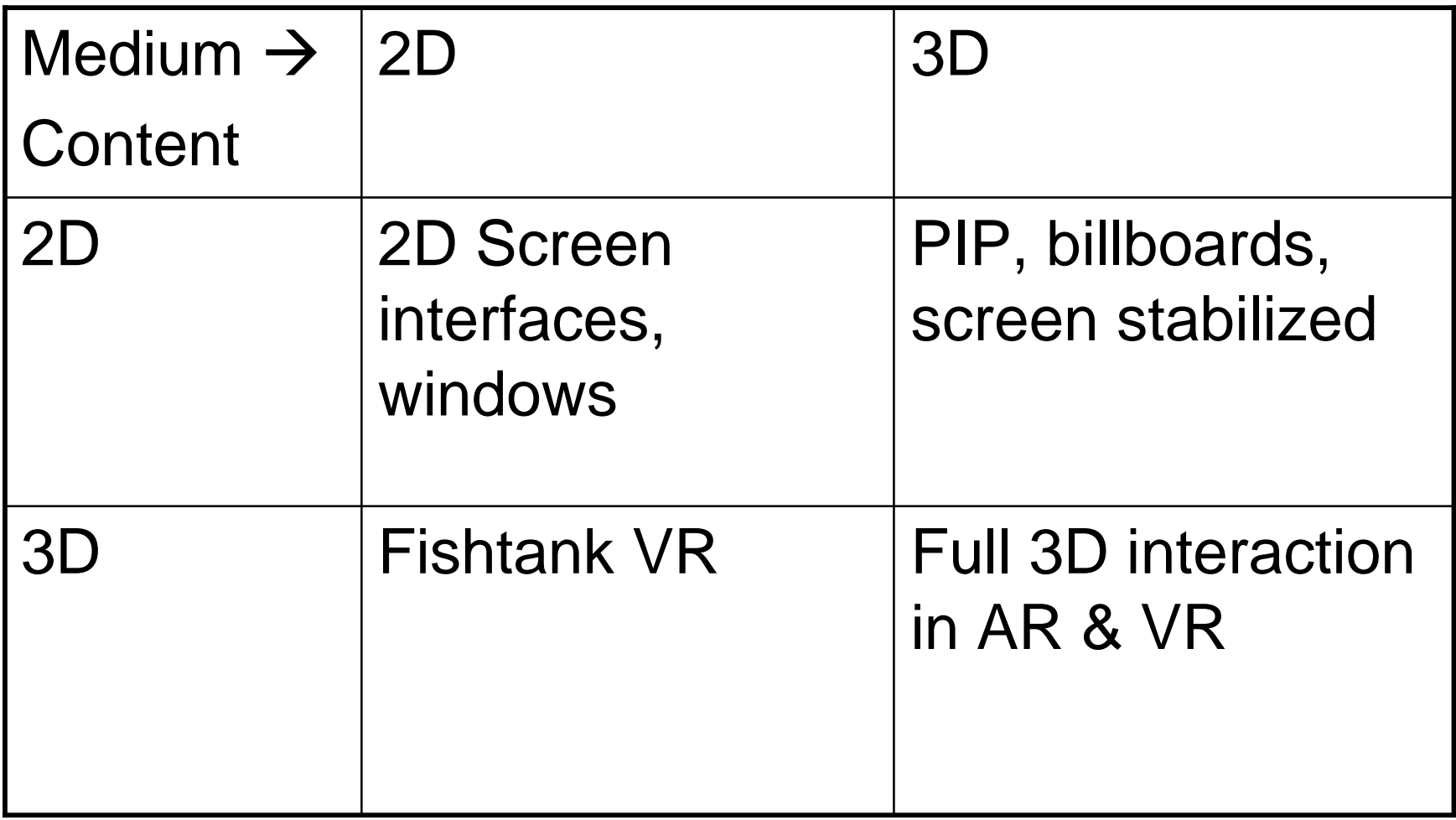

### **3D mouse: example from Studierstube**

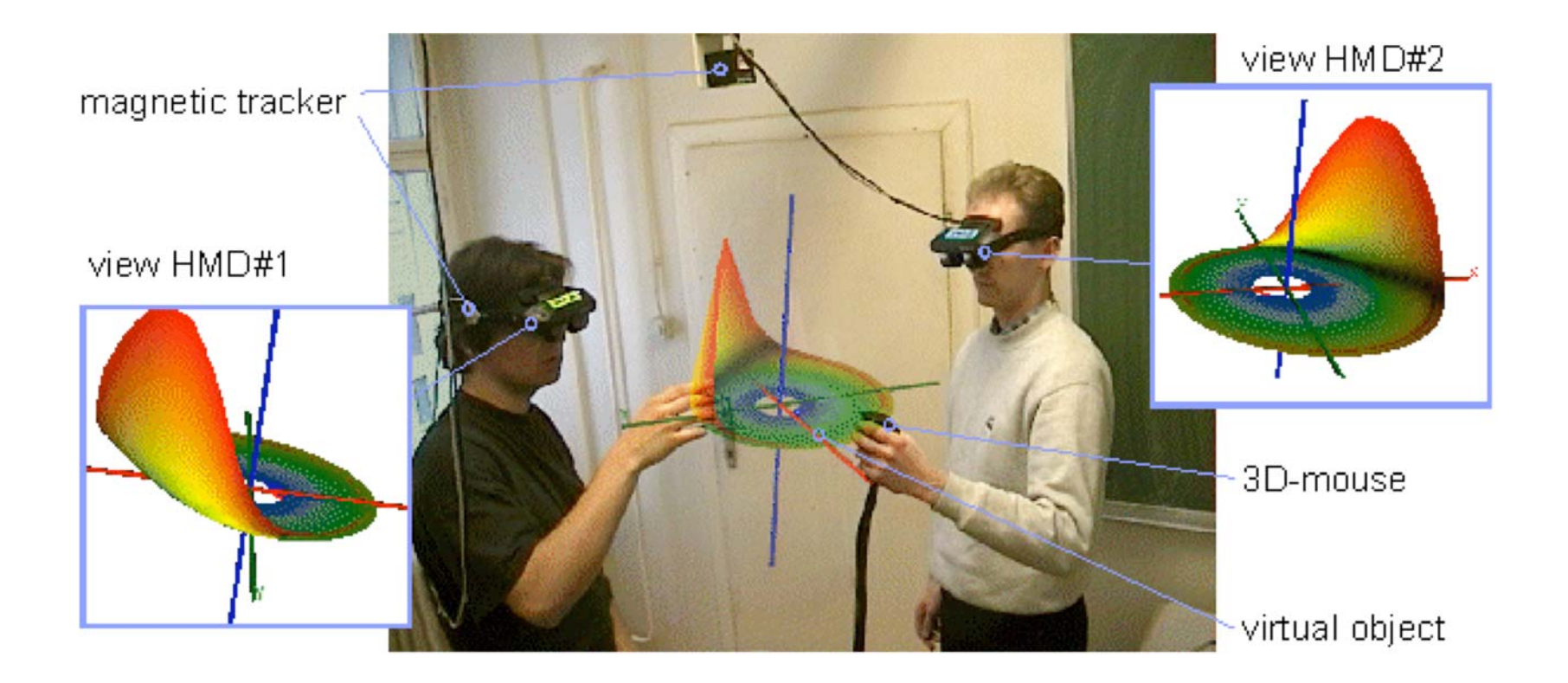

Video

# **FingARtips [Buchmann et al. 2004]**

- Glove with 3 AR Markers
- Interaction by gestures
	- **Links of the Common** Grab objects
	- **Links of the Common** Move grabbed objects
	- –Let objects go
	- and the state of the Scale objects
- Applicatin: urban planning

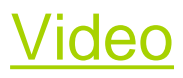

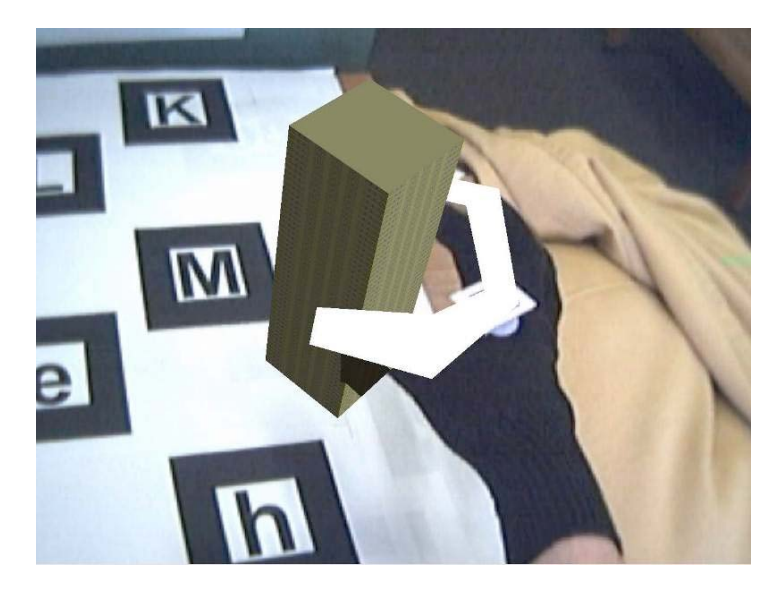

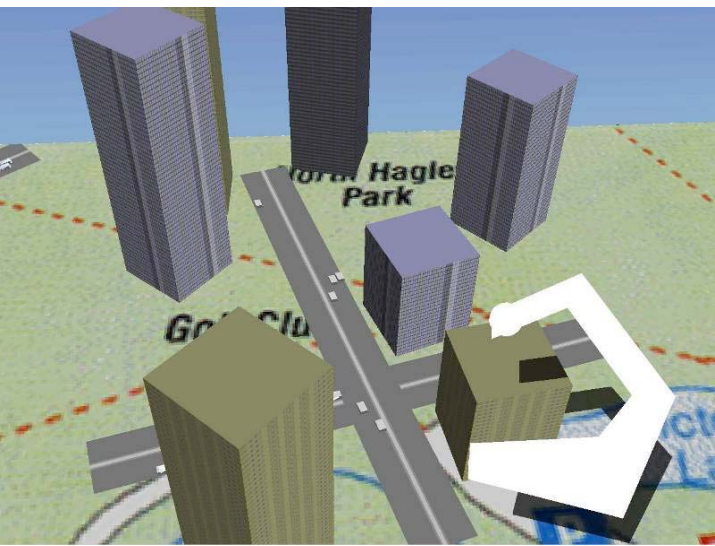

## **The Tinmith glove-based interface**

**[Piekarski, 2002]**

- Two gloves equipped with:
	- –ARToolkit Markers for position
	- **Links of the Common** Contacts in the finger tips
- Connecting the fingers can
	- Choose from a menu
	- and the state of the Select a manipulation mode
- Direct manip. of virtual objects
- Two-handed manipulation

Video through the HMD

Video from outside

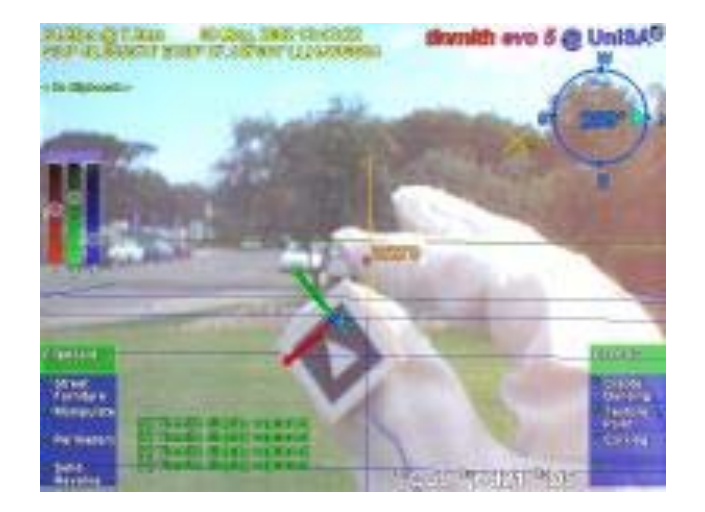

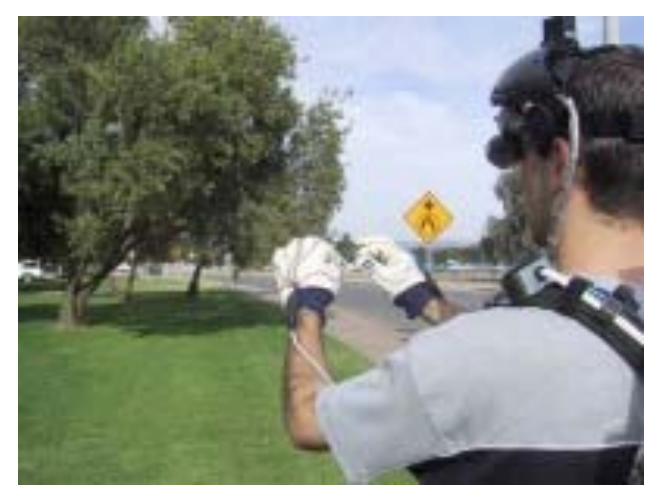

# **The Magic Book <b>[Billinghurst 2000**]

- Flipping through a physical book
- Pages contain markers
- On the pages appear virtual objects

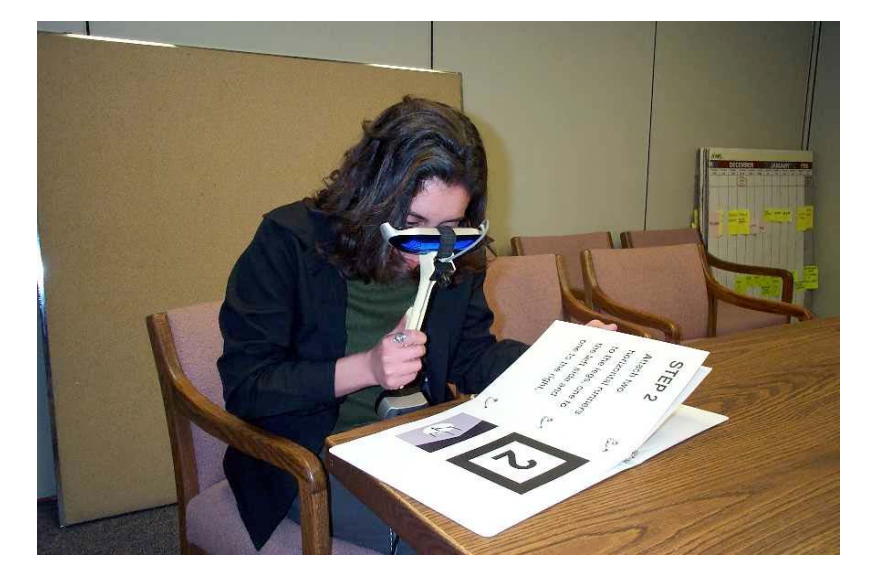

• New version: **BlackMagic** 

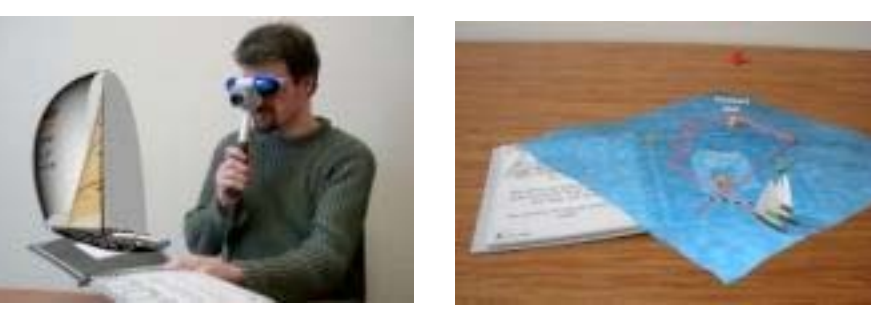

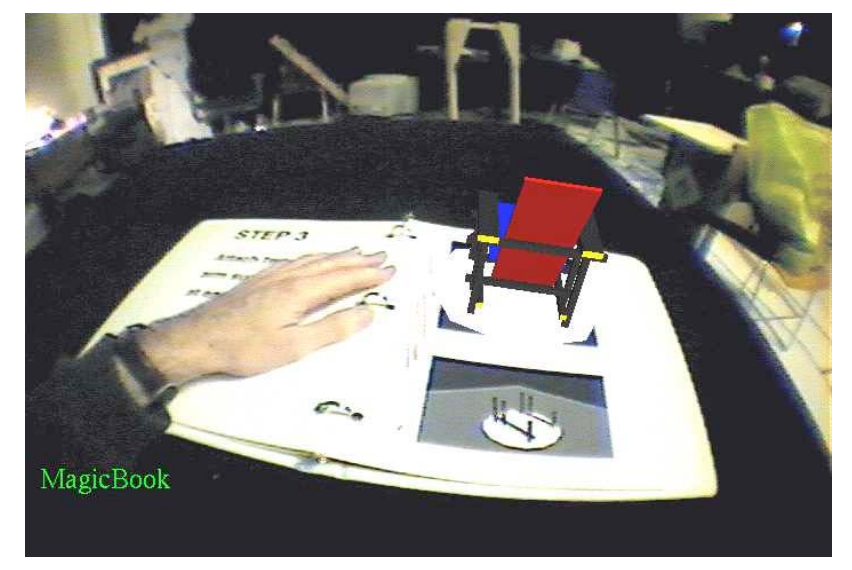

## **3D magic lenses [Looser 2004]**

- Metaphor: magnifying glass
- Can show different visualizations of a virtual object

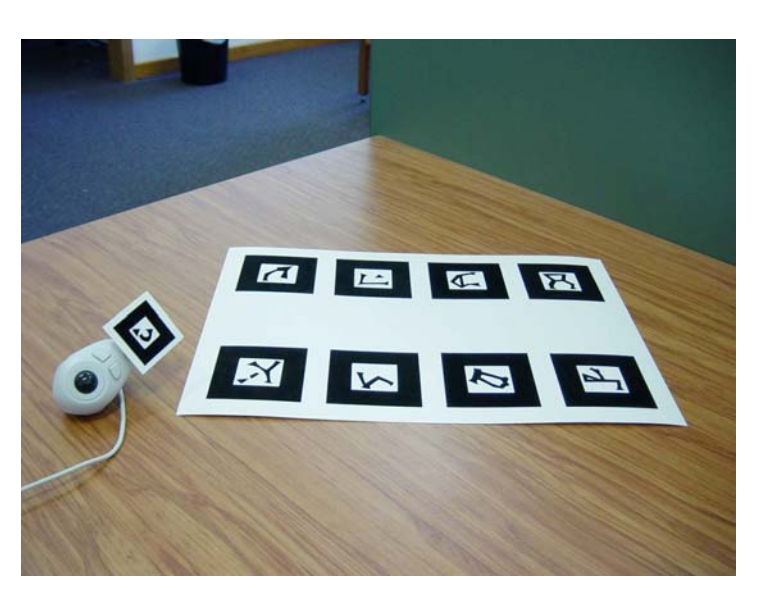

#### Video

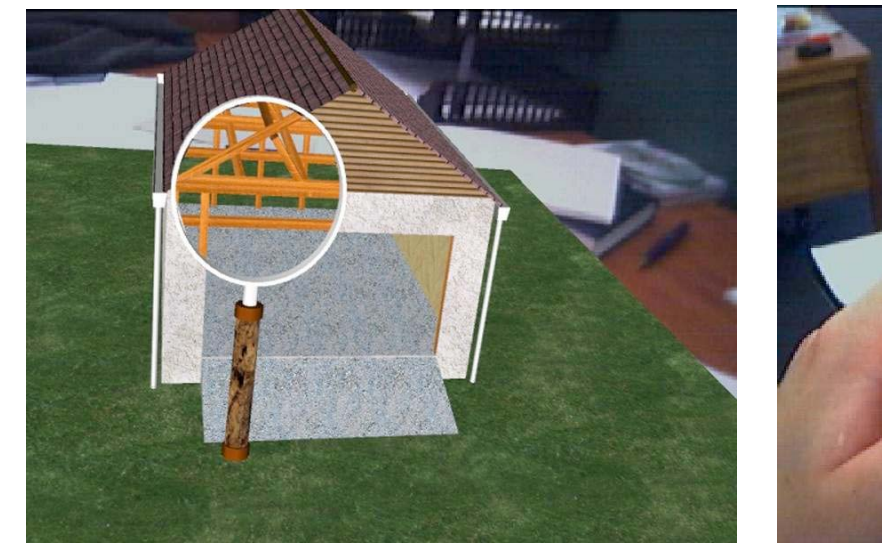

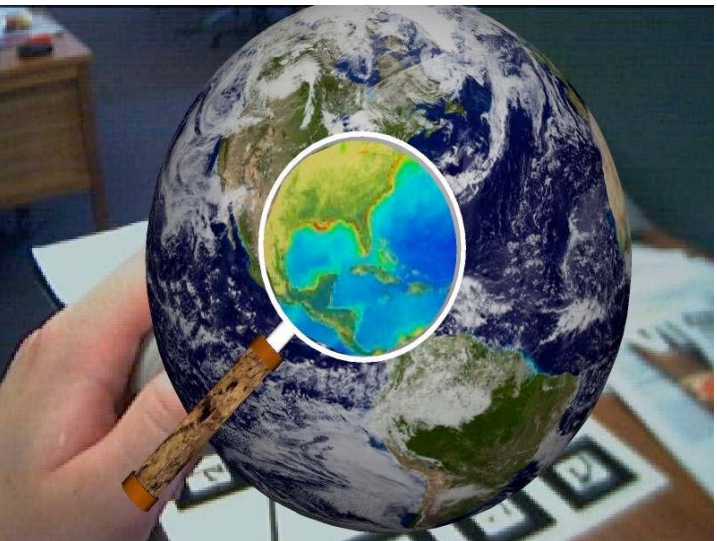

# **World in Miniature**

- Small 3D model of the environment
- Can be turned and viewed from all directions
- Can be used for selection of remote objects
- Example <u>video</u> taken from the Signpost system (Studierstube)

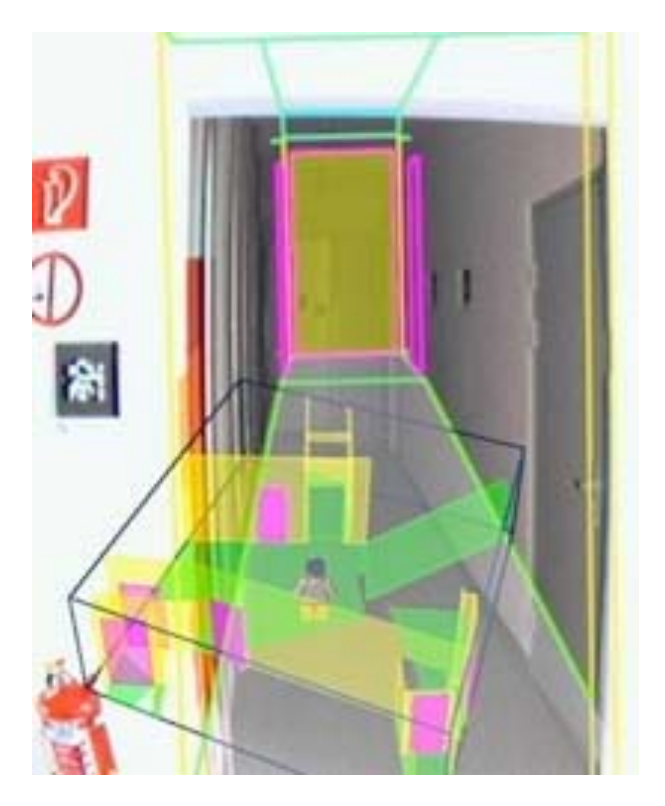

## **X-ray vision [Bane & Hoellerer, ISMAR 2004]**

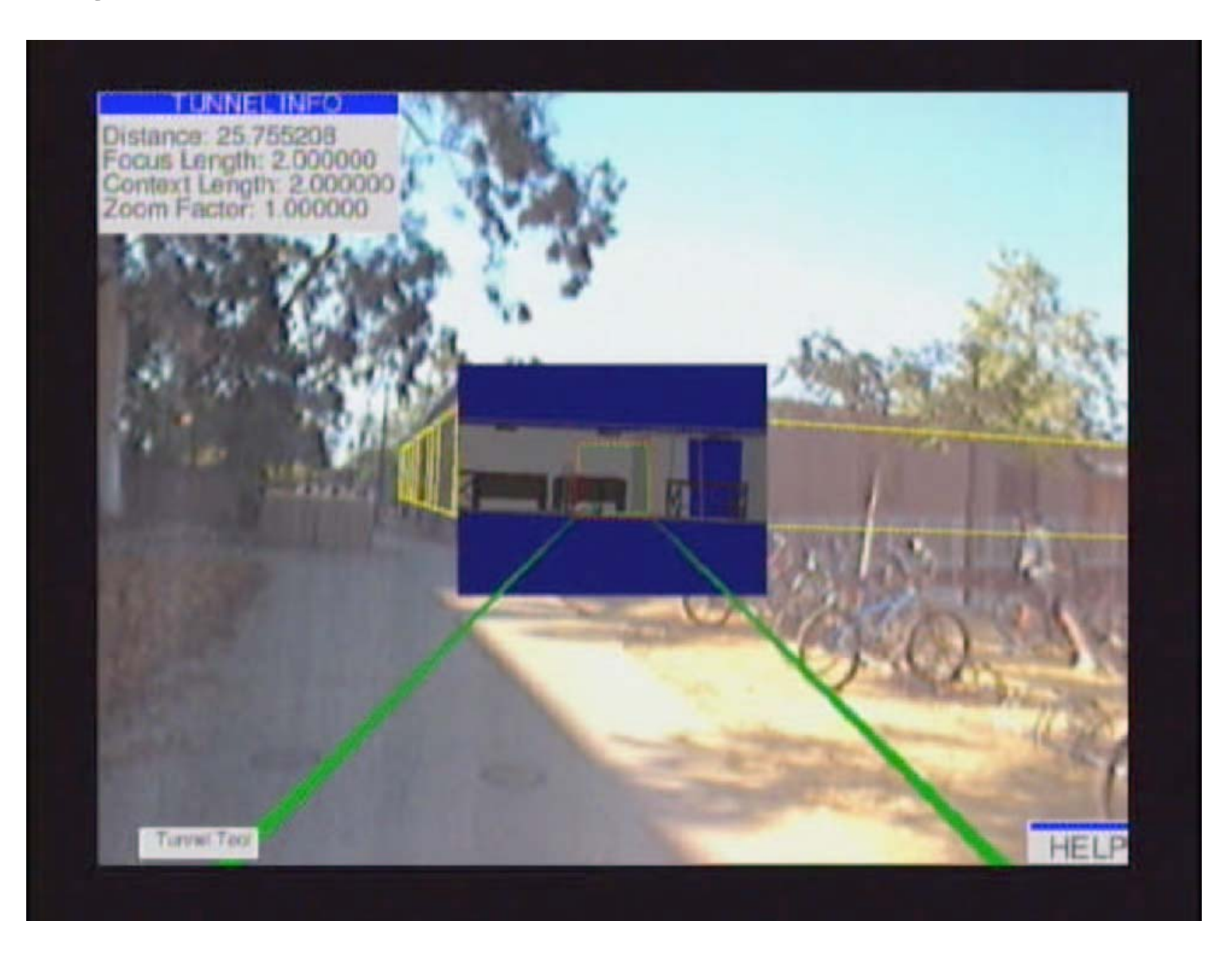

#### **Navicam: The world through the computer**

**[Rekimoto & Nagao, UIST 1995]**

- Video see-through with a handheld device
- Marker recognition
- Annotation of real world:
	- **Links of the Common** New journals on a book shelf
	- **Links of the Company** Appointments on a calendar
	- **Links of the Company** ToDos on a pin board
	- Labels on a door
	- and the state of the Navigation signs in the environment

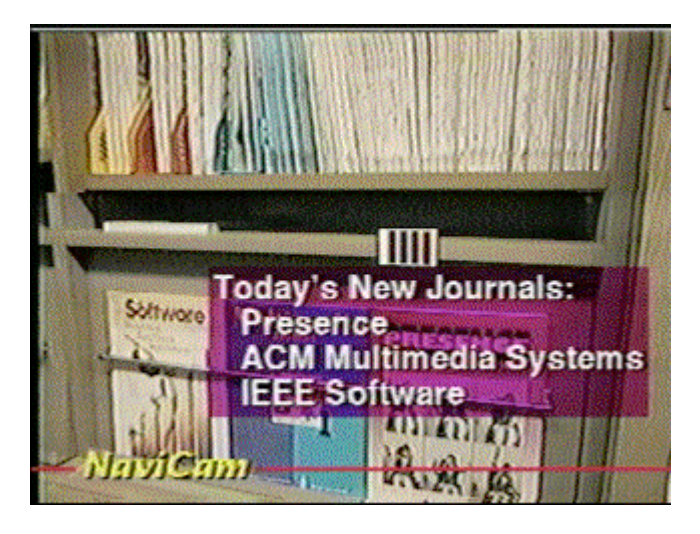

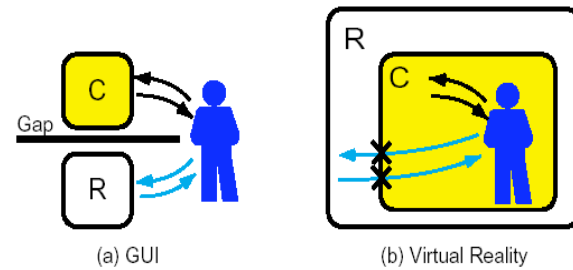

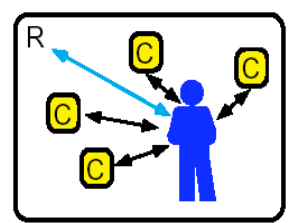

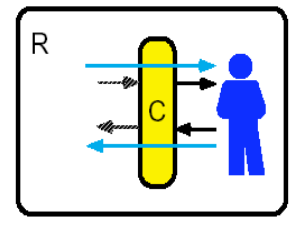

(c) Ubiquitous Computers

(d) Augmented Interaction

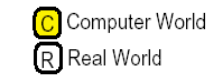

Human - Computer Interaction Human - Real World Interaction **Ware** Real World - Computer Interaction

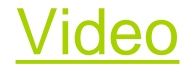

## **Augmented Surfaces**

**Jun Rekimoto and Masanori Saitoh, CHI'99**

- Combination of mobile devices and projection surfaces
- Interaction techniques:
	- –hyperdragging
	- and the state of the pick-and-drop
	- and the state of the pick-and-beam
	- **Links of the Company**  digital attachment
		- interaction objects for tangible interaction
		- Camera-based acquisition of images
		- Selection from physical catalogues

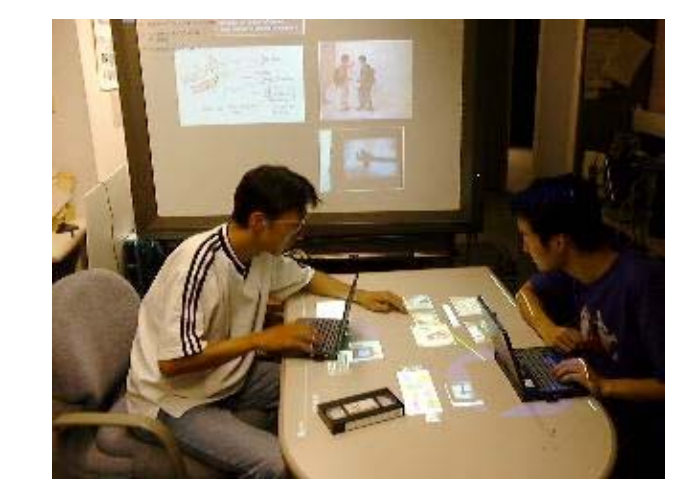

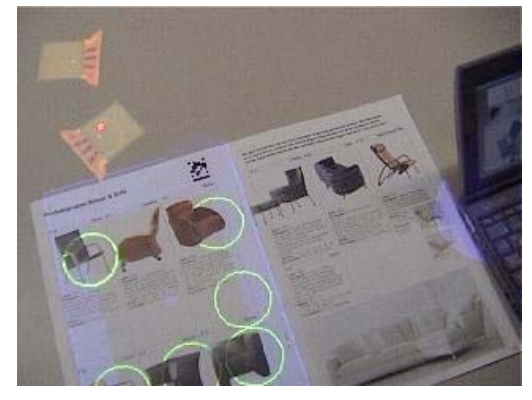

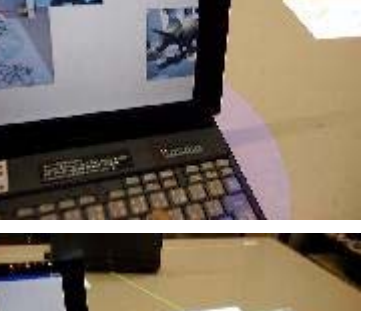

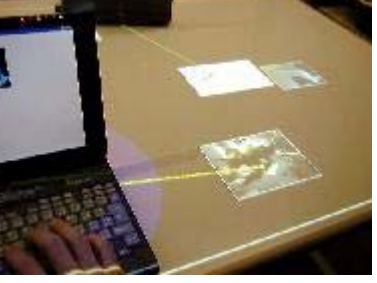

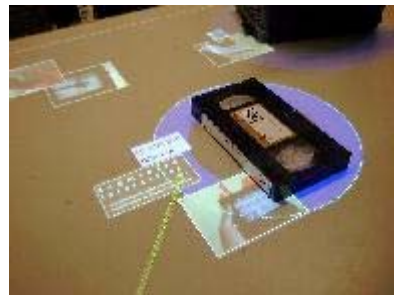

Video

## **Tangible Augmented Reality for Computer Games [Ulbricht 2002]**

Video

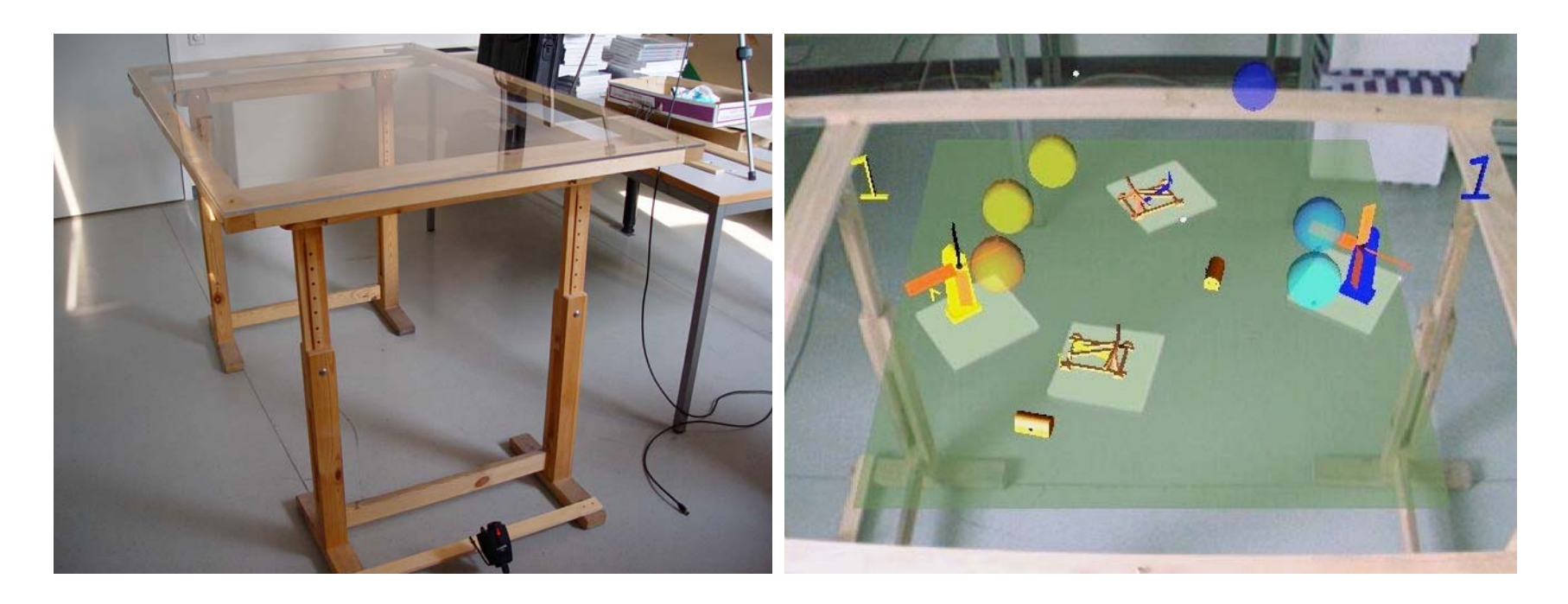

- Idea: use physical objects (Markers) as a handle for virtual objects
	- and the state of the Feels like direct manipulation
	- and the state of the Easy to implement

#### **Studierstube: The Personal Interaction Panel (PIP)**

**[Szalavari & Gervautz, 1997]**

- Two-handed interaction
- Metaphor: slate & crayon
- Manipulation of two physical objects
	- **Links of the Company** Feels "real"
		- Weight of the objects
		- Acting on a surface
		- Familiar interaction
		- Feeling of privacy
	- and the state of the Easy to attach tracking
	- and the state of the Arbitrary graphical overlays

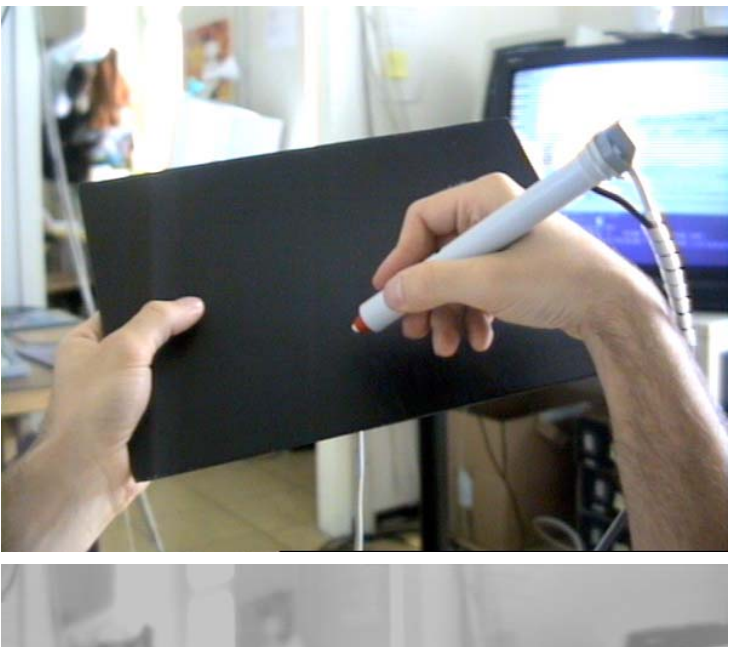

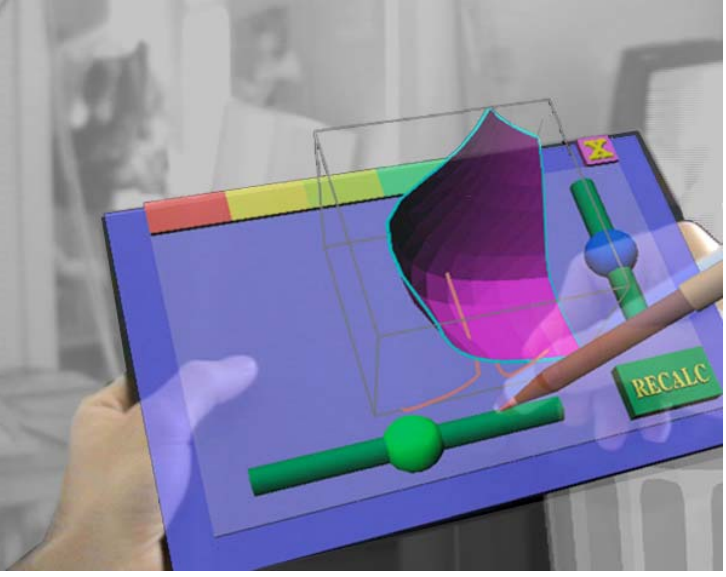

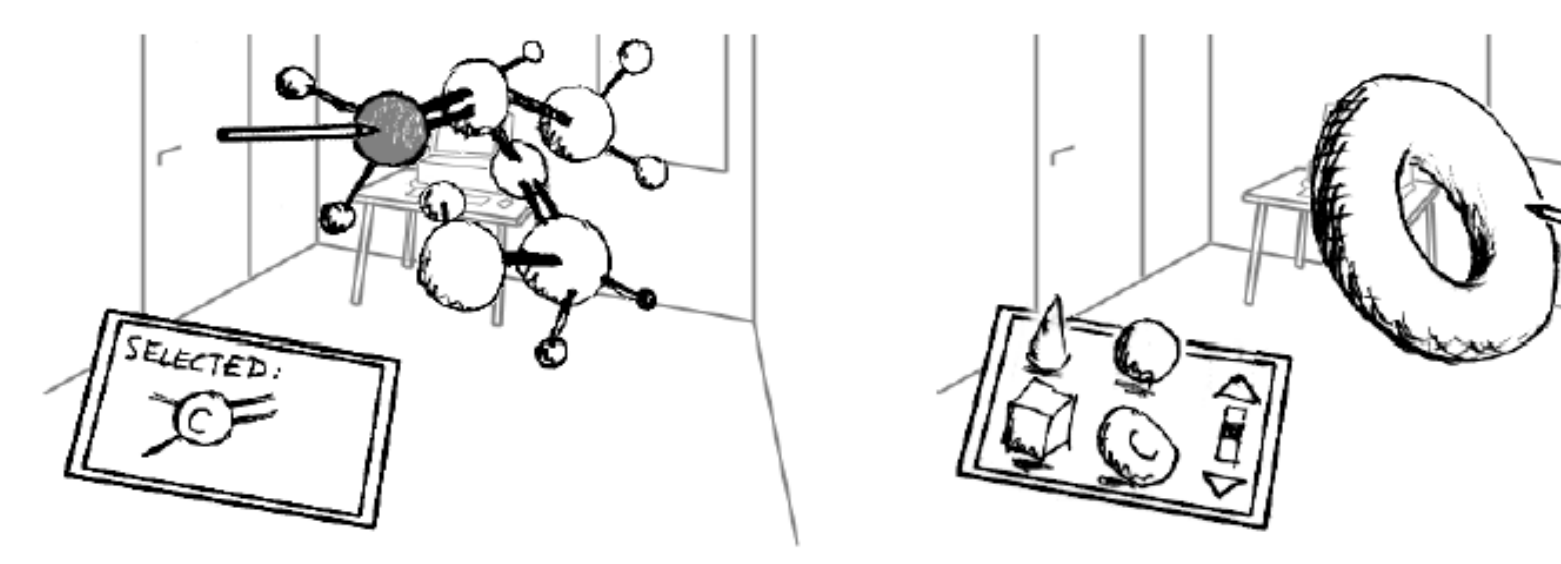

Figure 1. Direct selection of objects by inserting the pen into the "floating" model (background *illustrates* augmentation)

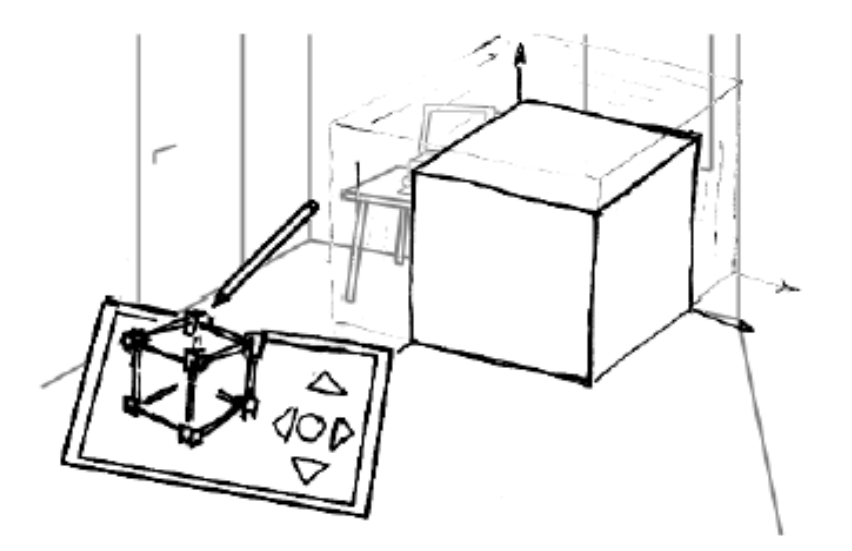

Figure 3. In addition to direct manipulation, widgets can be used for exact scaling ...

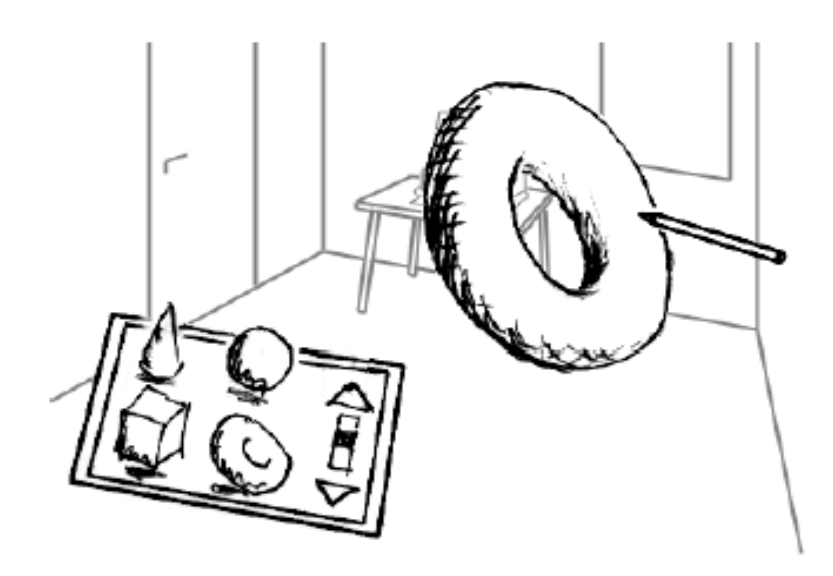

Figure 2. 'Drag & Drop" objects from a clipboard in 3 dimensions

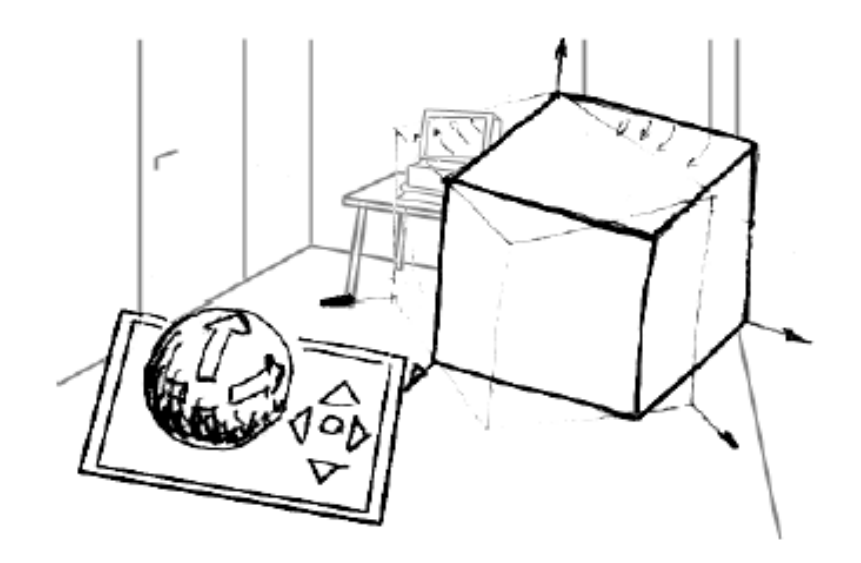

Figure 4. ... or rotation of objects

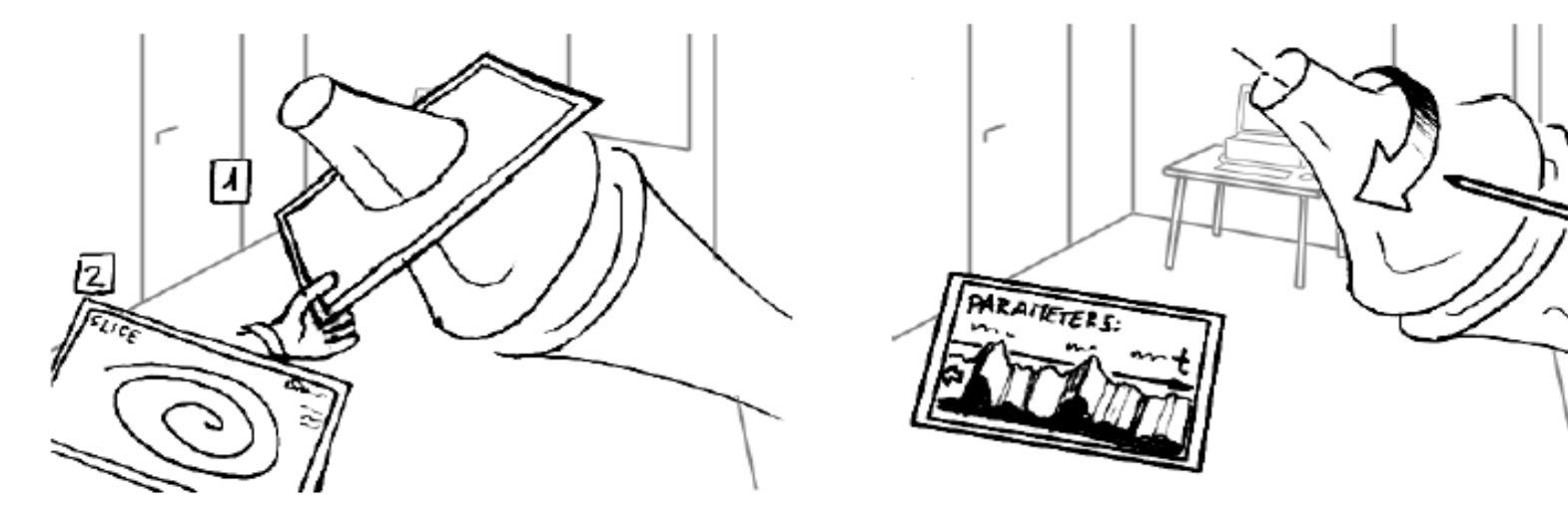

Figure 11. For scientific visualization the PIP can be used to specify and edit cutting planes ...

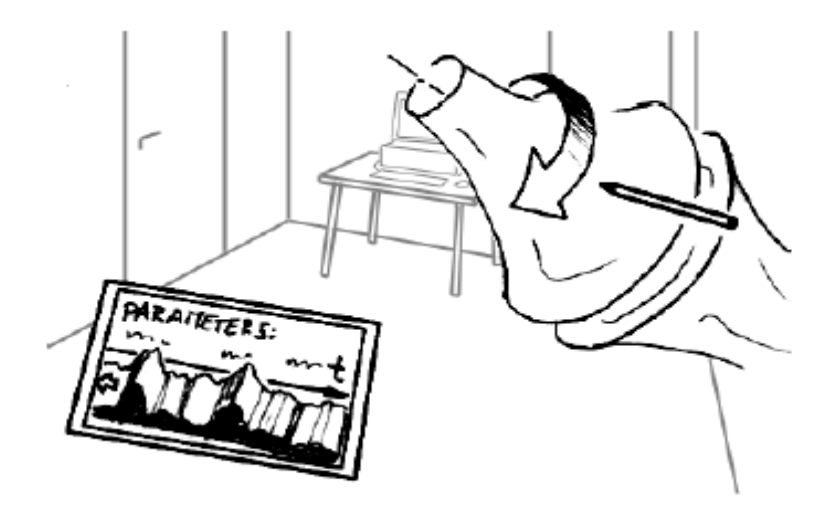

Figure 12. ... or measure simulated parameters at given locations and show instantly their evolution as 3D-graph on the panel

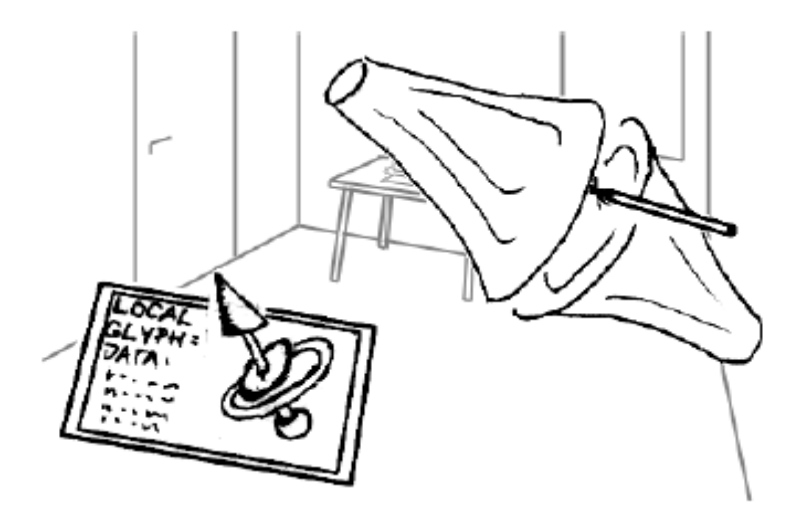

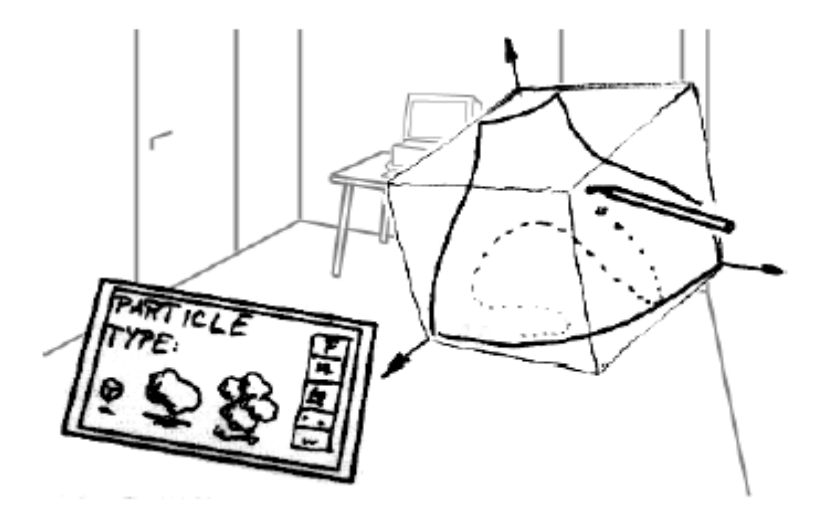

Figure 13. Multidimensional parameters at any point are shown using glyphs on the PIP or directly at the measuring point

Figure 14. Introducing particles directly in an ongoing dynamic simulation should be very intuitive

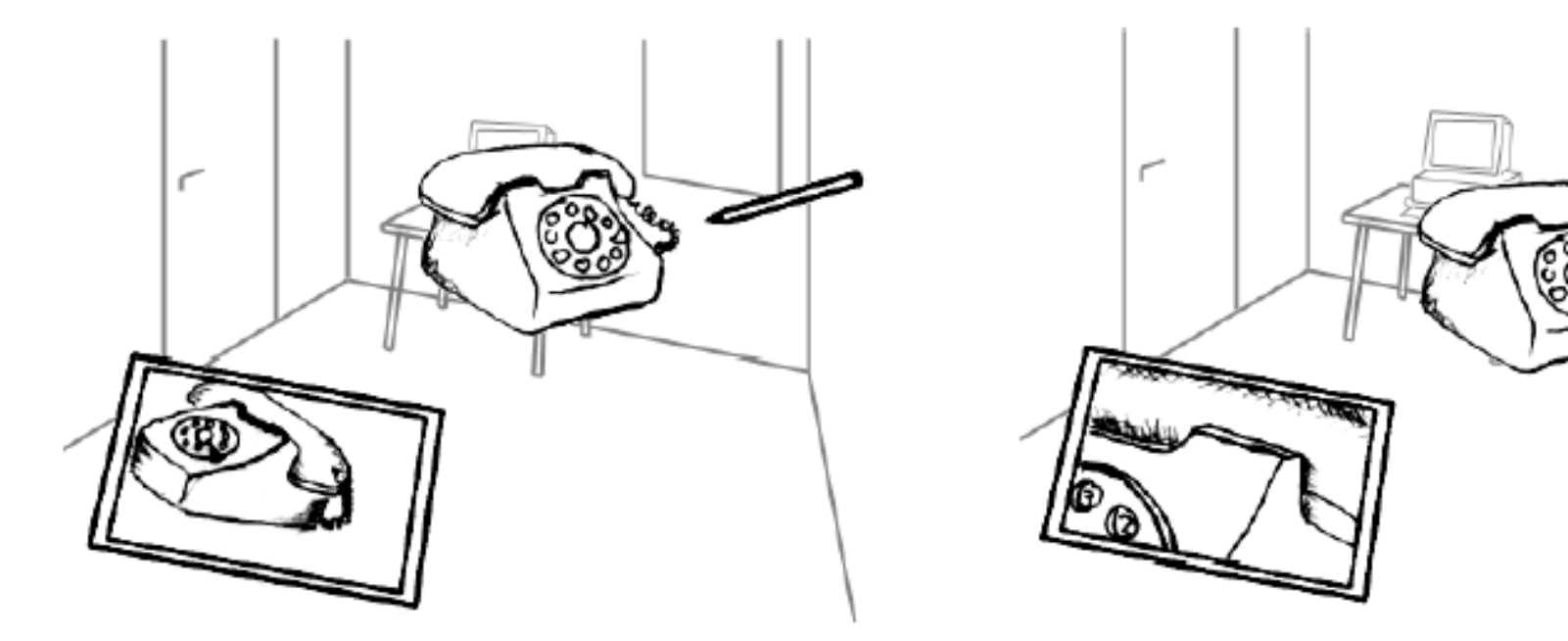

Figure 6. Camera positioning with the pen

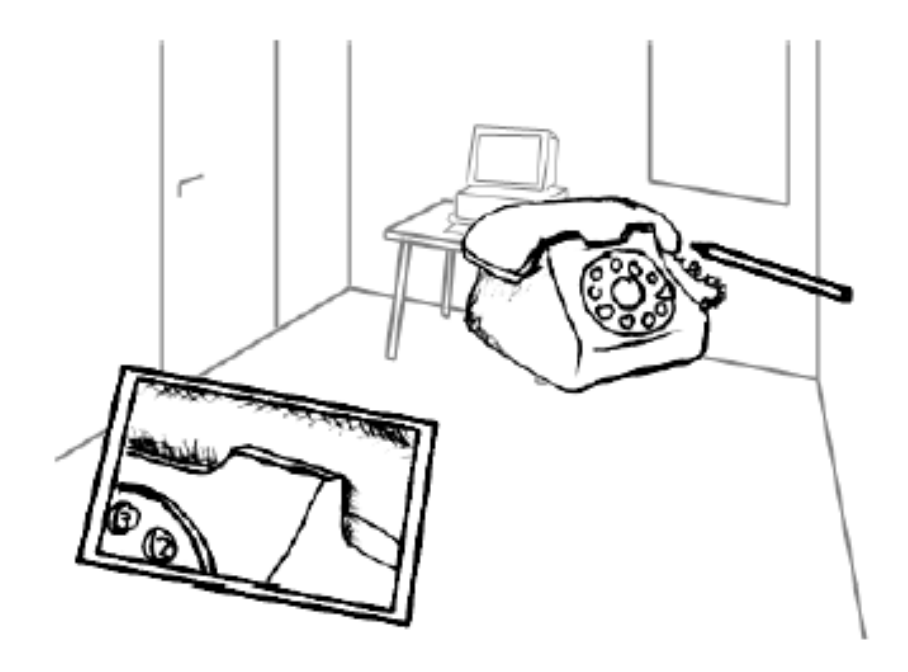

Figure 7. Enlarged view of a detail

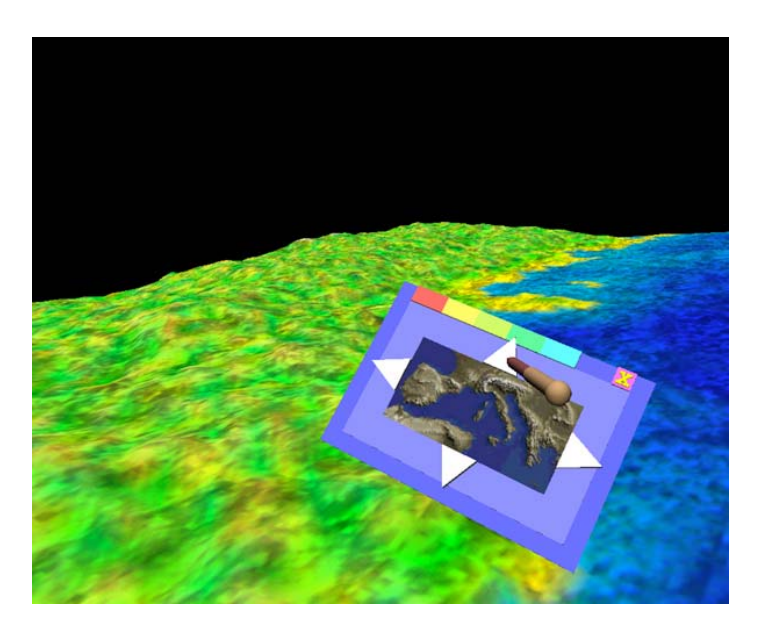

#### **Studierstube: The Personal Interaction Panel (PIP) [Szalavari & Gervautz, 1997]**

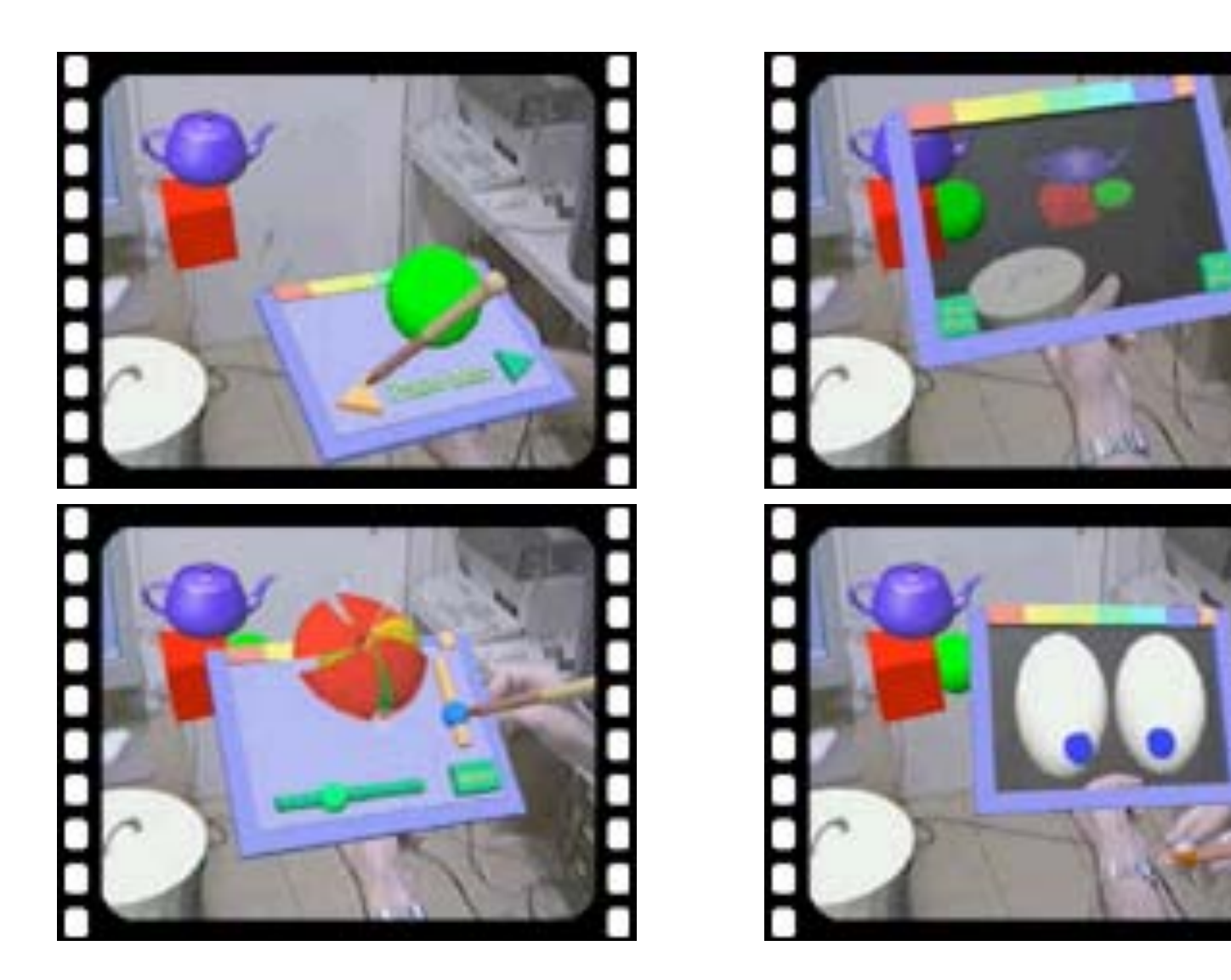

## **The Virtual Dressmaker [Keckeisen 2003]**

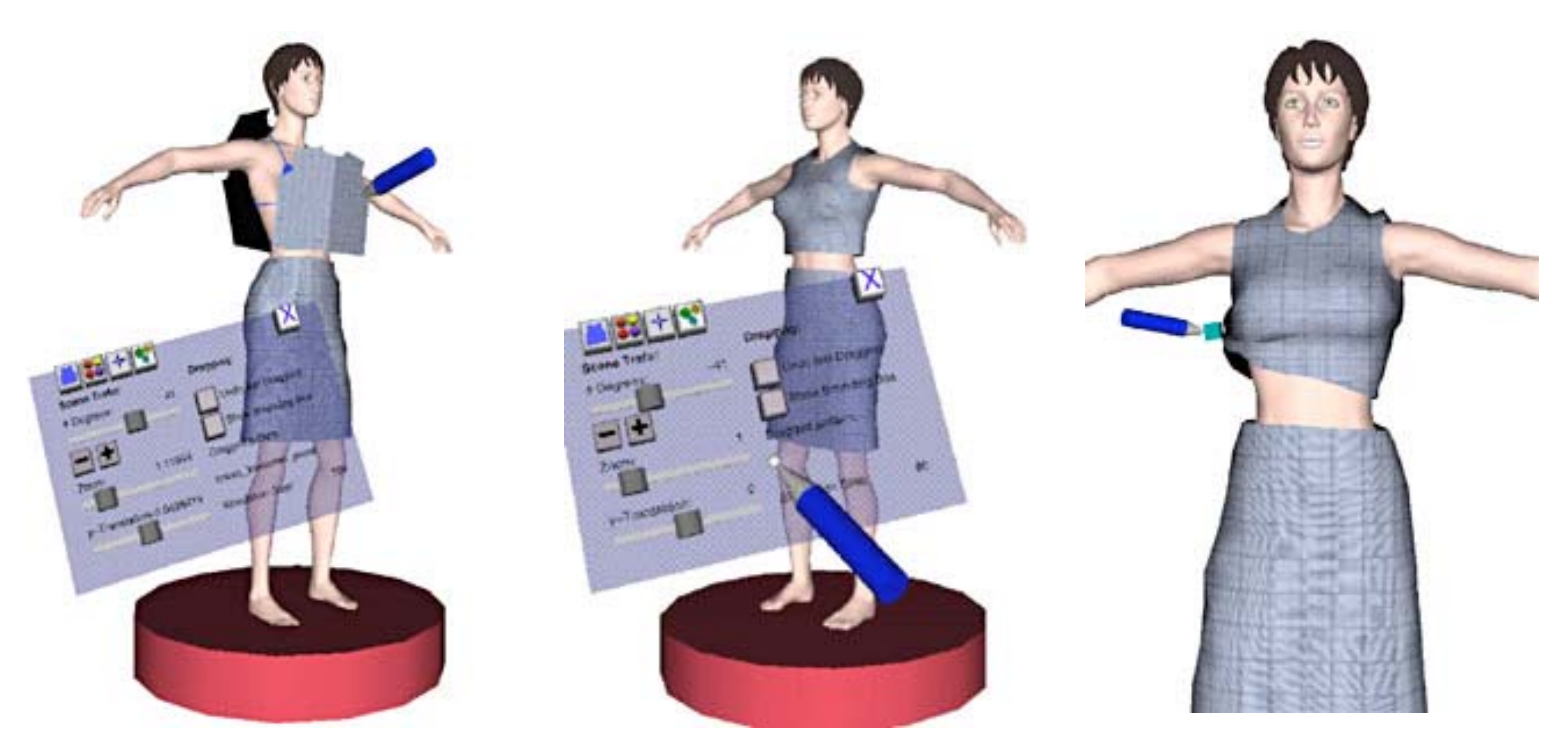

- PIP as a palette and pen as a manipulation tool
- Physical simulation of clothing fabric <u>Video</u>
	- and the state of the Interact with the fabric directly
	- **Links of the Company** Use 3D widgets to manipulate whole model

# **Studierstube: the iOrb [Reitmayr et al. 2005]**

- One-handed spatial input and command
	- 3DOF orientation tracker
	- **Links of the Company** Switch to trigger actions

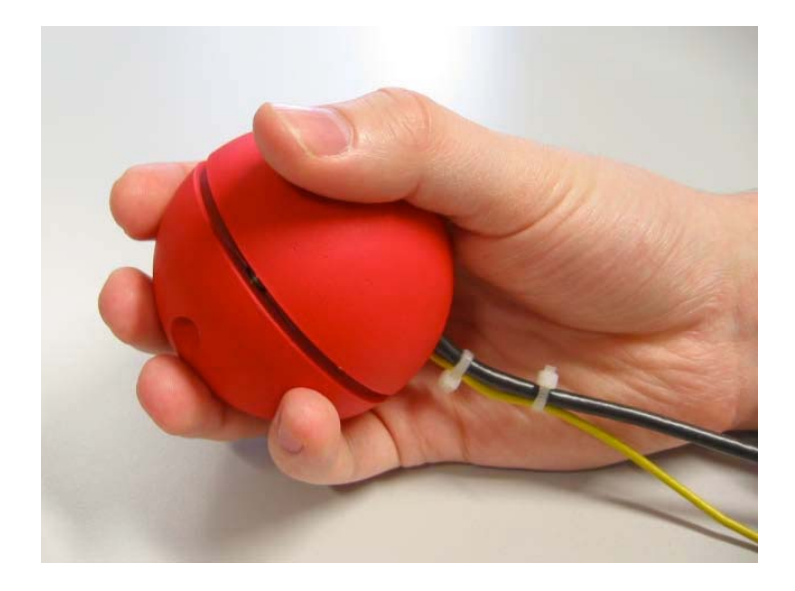

- Easy to build
- Easy to use
- Physical object
	- **Links of the Company** Weight
	- Inertia
	- **Links of the Company Elasticity**

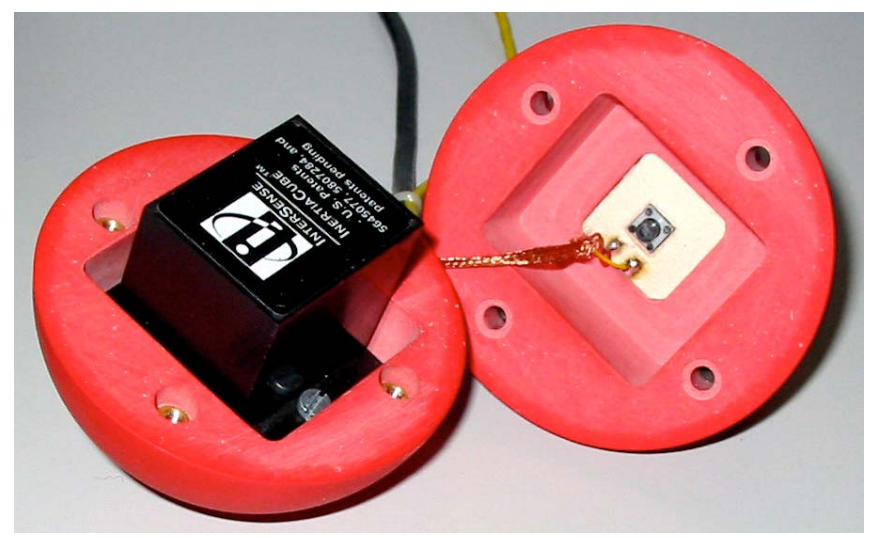

## **Studierstube: the iOrb [Reitmayr et al. 2005]**

- Widgets for visual feedback
	- –Constrained to one axis (a+b+d)
	- **Links of the Common** Using 3 axes (c)
- See Video

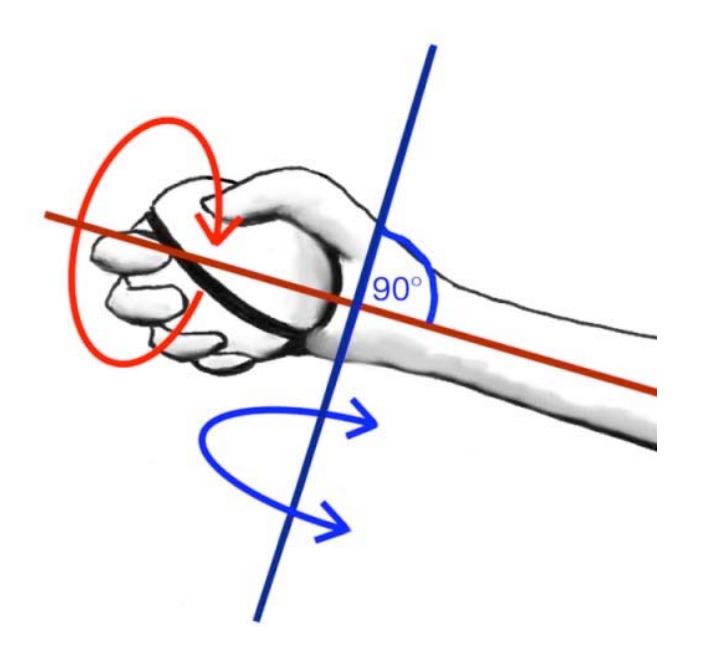

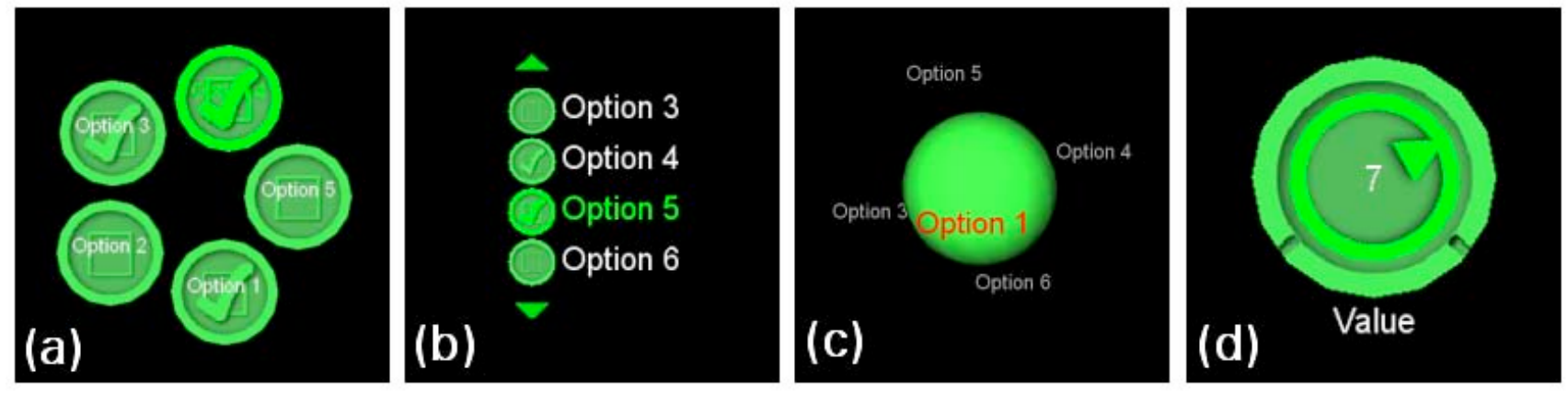

LMU München – Medieninformatik – Butz – Augmented Reality – WS2006/07 – Folie 23

## **The Designer's Outpost**

**[Klemmer et al. Uist 2001]**

- Manipulation of physical sticky notes on a smartboard
- Augmentation by back projection
- Interaction through smartboard
- Additional cameras
- Task: design the structure of a web site
	- and the state of the Keep the physical process
	- and the state of the Augment it by technology Video Video Video Video

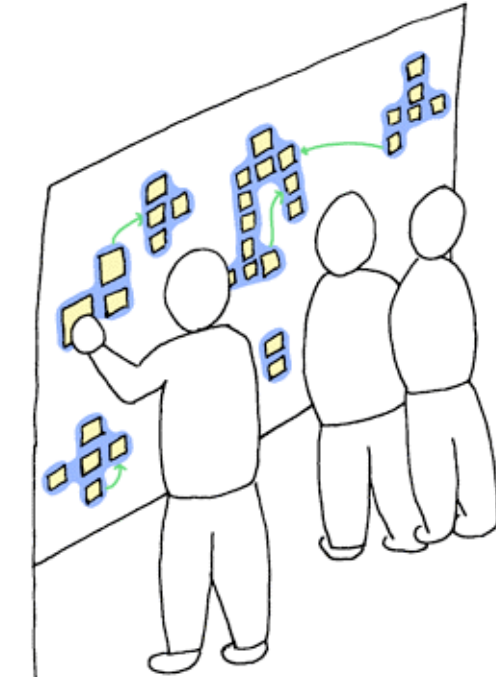

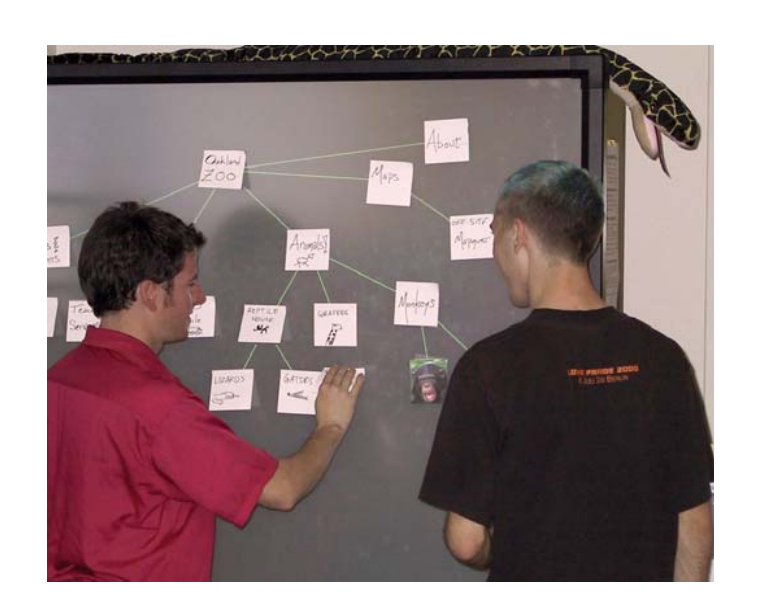

#### **The Designer's Outpost: Interaction Techniques**

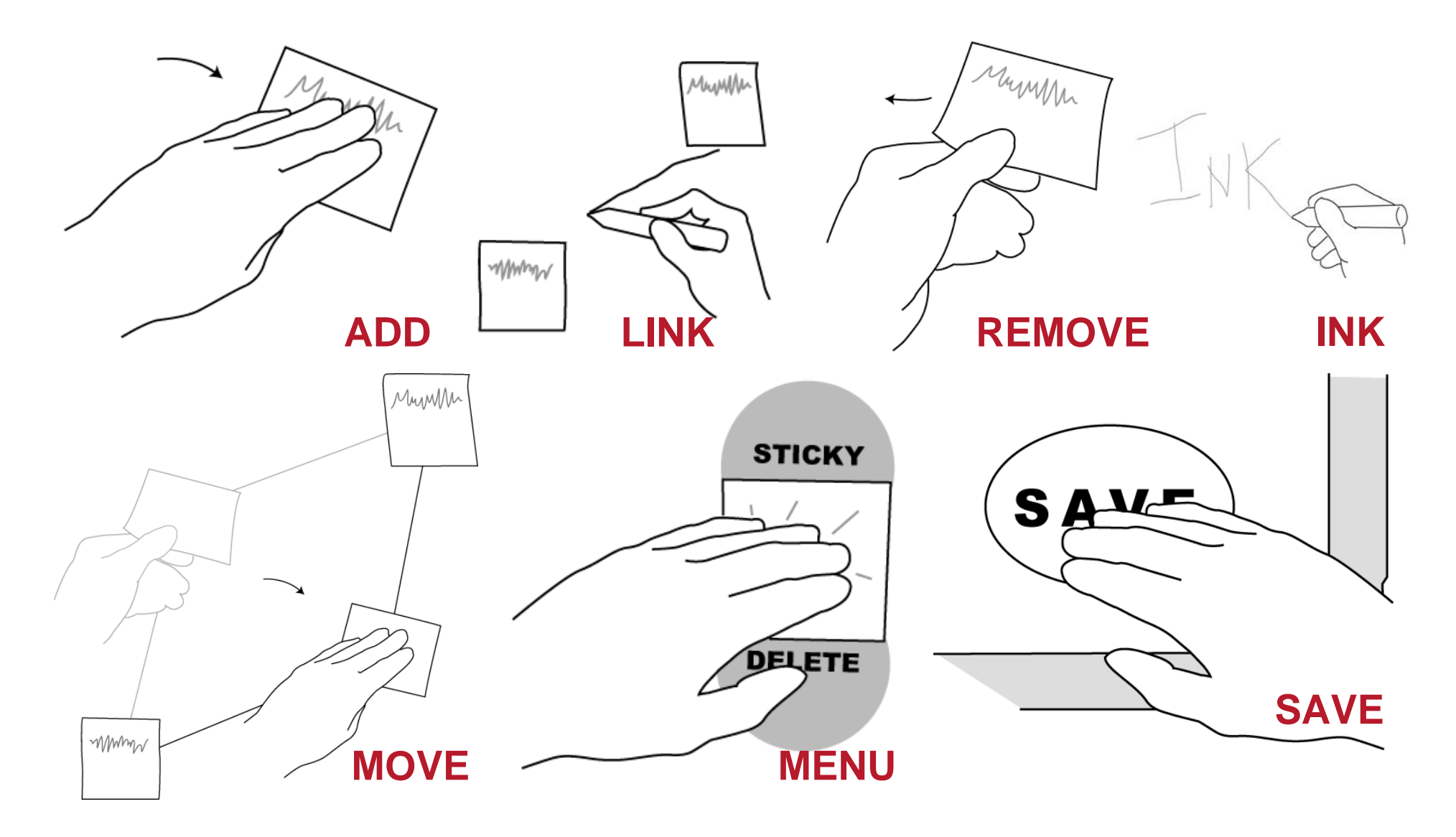